**【A2】Delphiテクニカルセッション**

# **Delphiで作るデータベースツール。 その開発のポイントは・・**

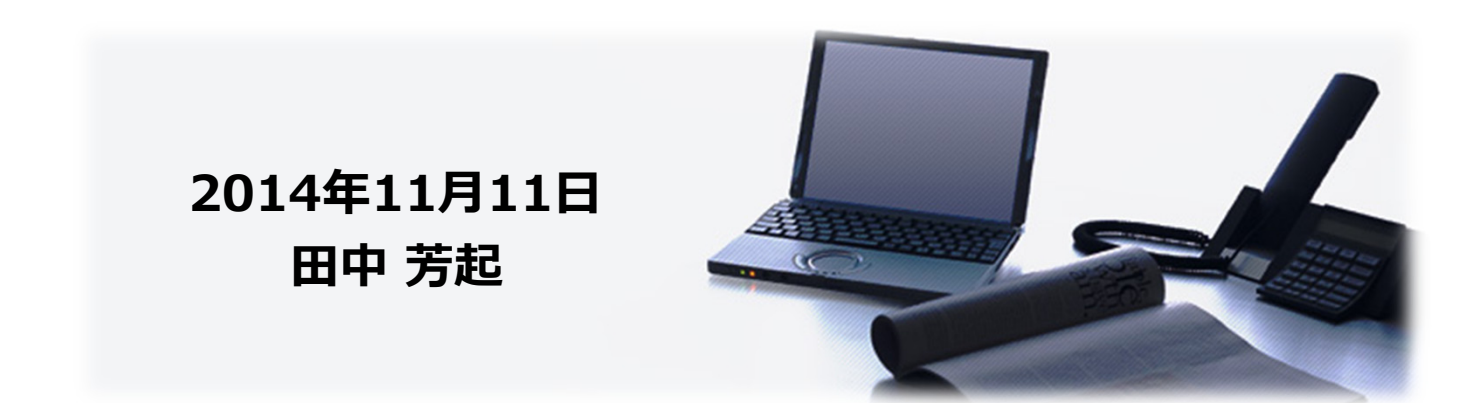

**Ver.1.0.0**

#### **自己紹介**

#### **名前:田中 芳起(たなか よしき)**

- **中堅SIerでパッケージシステムの開発/プロジェクト管理/ 品質管理 等の仕事に従事**
- **26th デブキャンプで「はじめてのFireDAC」の講師を担当**
- **Delphiとは 1.0US版 からの付き合い**
- **ホームページ : http://www.avsoft.jp/**
- **ブログ: http://avsoft.typepad.jp/blog/**
- **Facebook: https://www.facebook.com/yoshiki.tanaka.942/**
	- **: https://www.facebook.com/VisualNavi**

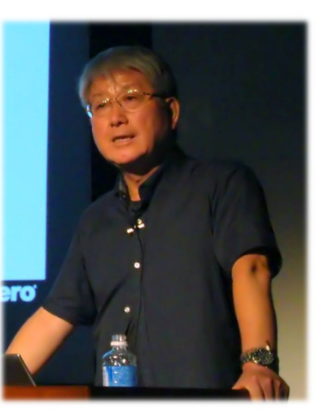

#### **Agenda**

#### **Introduction**

- **DB-Enginesによる調査結果**
- **Visual NAVI のご紹介**
- **おもな機能**
- **動作環境**

#### • **デモ**

- **Oracle Databaseの歴史**
- **Oracle社が提供するミドルウェア**
- **Oracle接続の仕組み**
- **BDE(Borland Database Engine)の構造**
- **BDEの現状**
- **ネイティブ接続**
- **リポジトリを使う・・**
- **Frameを使う・・**

#### **Agenda**

#### **The Next Steps**

- **今後の進化**
- **マルチデータベースのサポート**
- **ソフトウェア構造の根本的な⾒直し**
- **無謀にも・・ VCLからFireMonkey(FMX)フォームを呼び出す**
- **DLL内でMDI子フォームを生成する**
- **FireMonkeyの状態保存**
- **FireMonkeyでクリップボードを扱う**
- **コア技術は、コールバック関数!**
- **コールバック関数の体系**
- **コールバック関数の登録**
- **コールバック関数の呼出**
- **SQLの実⾏**
- **Visual NAVI のSQLエディタを起動・実⾏する**
- **パイプを使ってメッセージを横取りする!**
- **デモ**

## **Introduction**

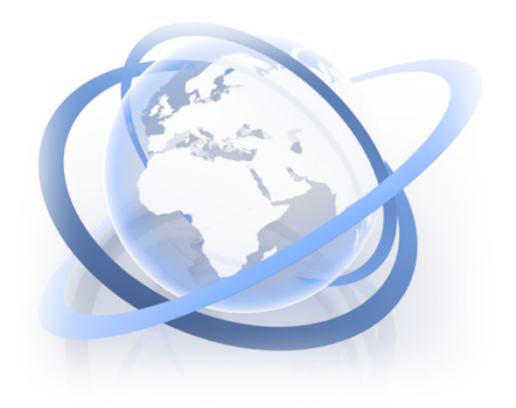

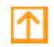

**5**

http://www.avsoft. jp external states of the control of the Copyright Links, Yoshiki Tanaka

#### **DB-Enginesによる調査結果**

**データベースソフトウェアの普及度や⼈気を、インターネット上の求⼈情報や職務経歴上での経験、 および検索エンジンやSNSでの情報量を元に毎月作成し公開されている。**http://db-engines.com/en/

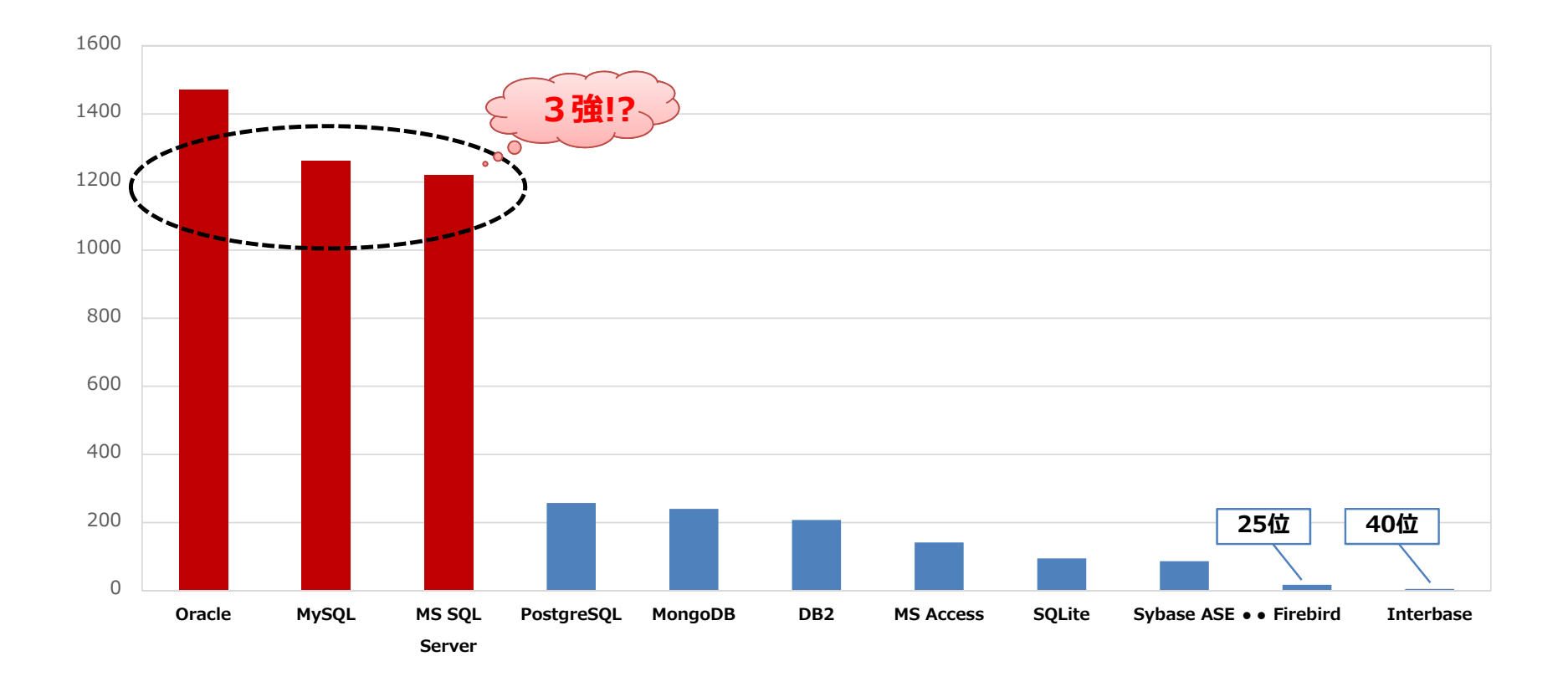

**Visual NAVI のご紹介**

**コンセプトは Easy to use !(使いやすさ)**

- $\bullet$  **Oracle専用の統合型開発支援ツールアプリケーション開発に必要な機能やデータベース管理に必要な機能を統合**
- **ネイティブ接続 Oracleとの接続は OCI (Oracle Call Interface) を使用。 接続用のミドルウェアは⼀切必要とせず、Oracleのクライアント環境がインストールされている端末であれば、実⾏モジュールのみで動作**
- $\bullet$ **GUI (Graphical User Interface) による操 オブジェクトの作成、SQLの実行などをGUI上 開発効率が⼤幅に向上**

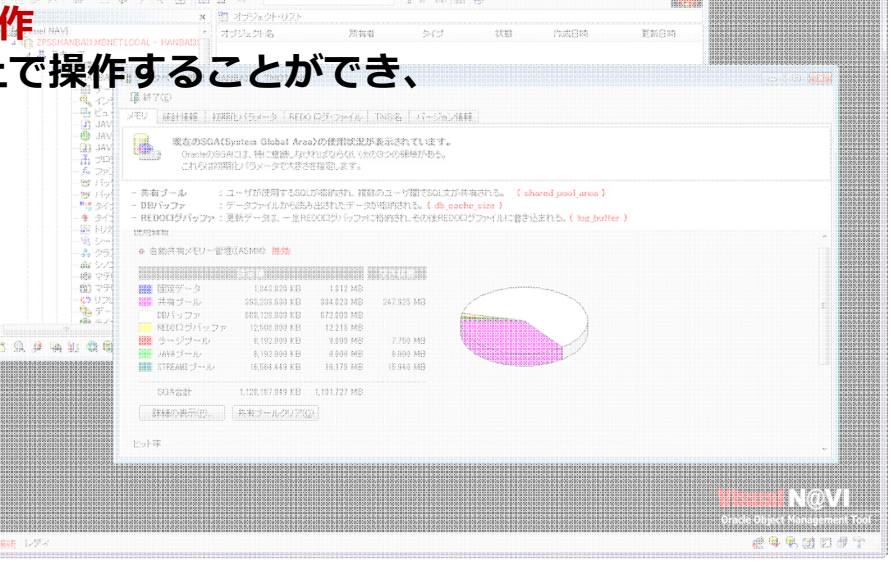

Free

#### **おもな機能**

#### ● DBA向け機能

**各種データベース情報の表示表領域、ユーザー等の新規作成/類似作成/変更/削除**

#### $\bullet$ **|高機能なSQL実行機能**

**SQL実⾏(DDL、DML) SQL文の解析、エラー個所(⾏、位置)の表示 バインド変数を使用したSQLの実⾏ DBMS\_OUTPUTパッケージを使用したデバッグ機能 実⾏計画のグラフィカル表示SQLのバッチ実⾏**

#### **● スキーマ・オブジェクトの管理機能**

**GUIによるオブジェクトの新規作成/類似作成/変更/削除オブジェクトの定義情報、ソース・データをリバース表示オブジェクト⼀覧表、テーブル・ビューの仕様書出⼒**

## **● ストアドプログラムの作成・編集・実行**

**専用エディタによるストアドプログラムの作成/コンパイル/実⾏**

#### **テーブル、ビューの表示・編集機能**

**⾏の編集/追加/削除/全⾏削除各種形式(XML/HTML/Excel/CSV・・)でのデータ出⼒**

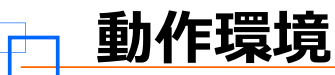

#### **● パソコンの動作環境**

- **Windows日本語版**
- **Vista/7/8(8.1)(32bit/64bit共に可)**

#### **オラクルのバージョン/Excelのバージョンについて**

- **Oracleクライアントがインストール済であること**
- **Oracleクライアントと接続するOracleサーバが以下のバージョンであること**
- **Oracle 9.0.1 〜 12.1.0(64bit Oracleには未対応)**
- **文字コードはSJISのみ(UniCodeは未対応)**
- **仕様書出⼒・Excel形式でデータを出⼒する場合は、Microsoft Excel(97以降)がインストール済みであること**

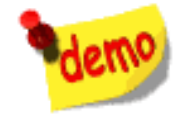

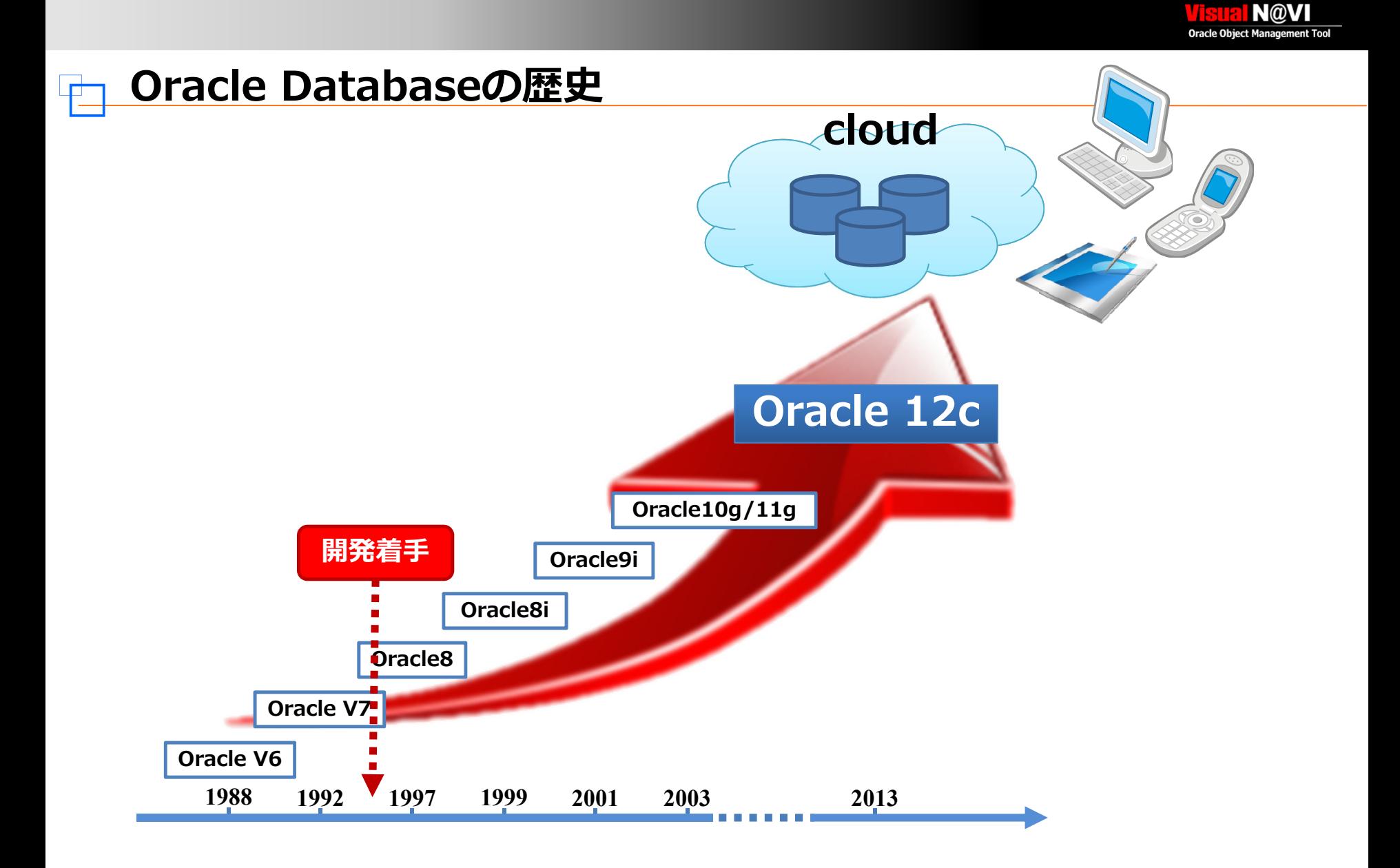

#### **Oracle接続の仕組み**

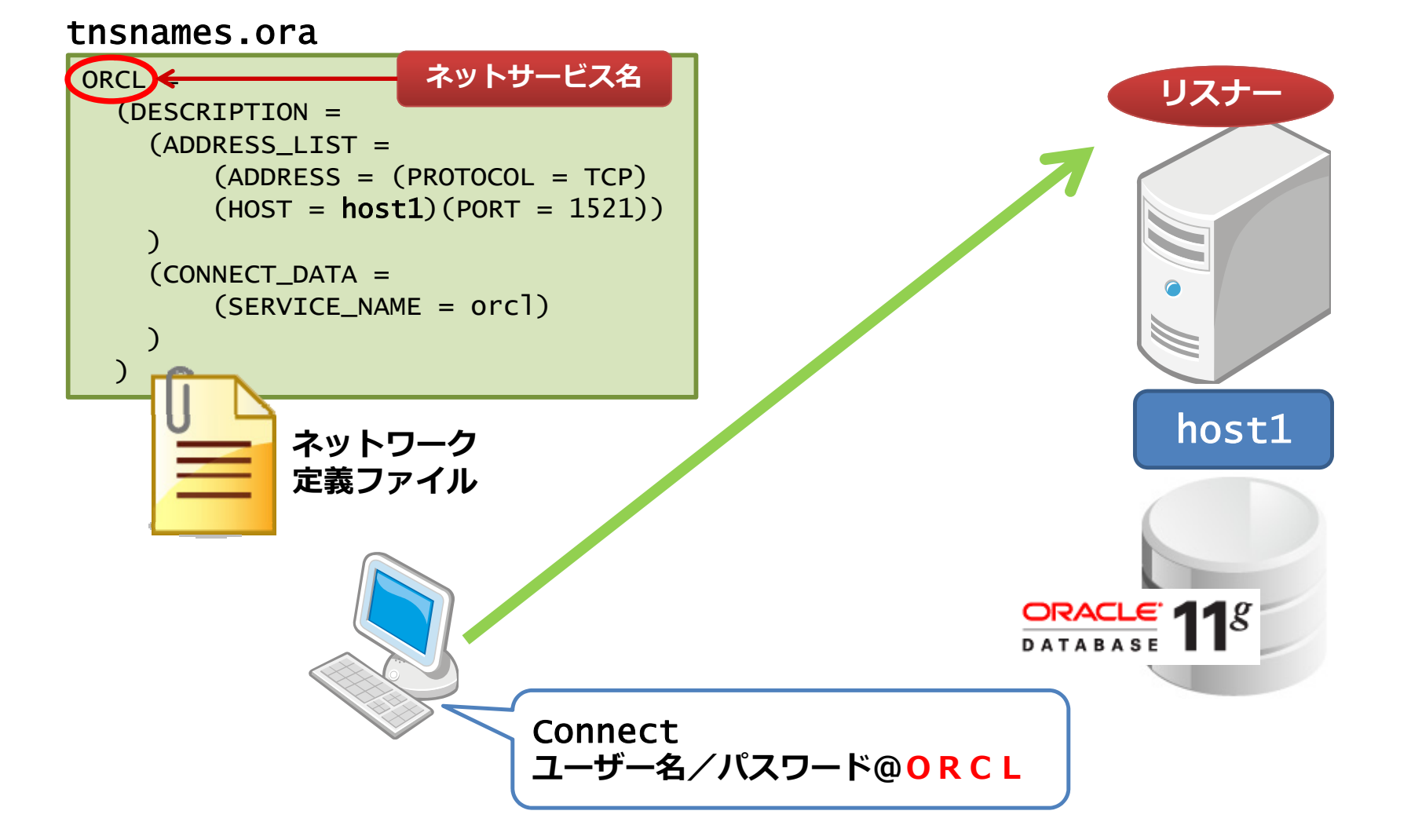

## **Oracle社が提供するミドルウェア**

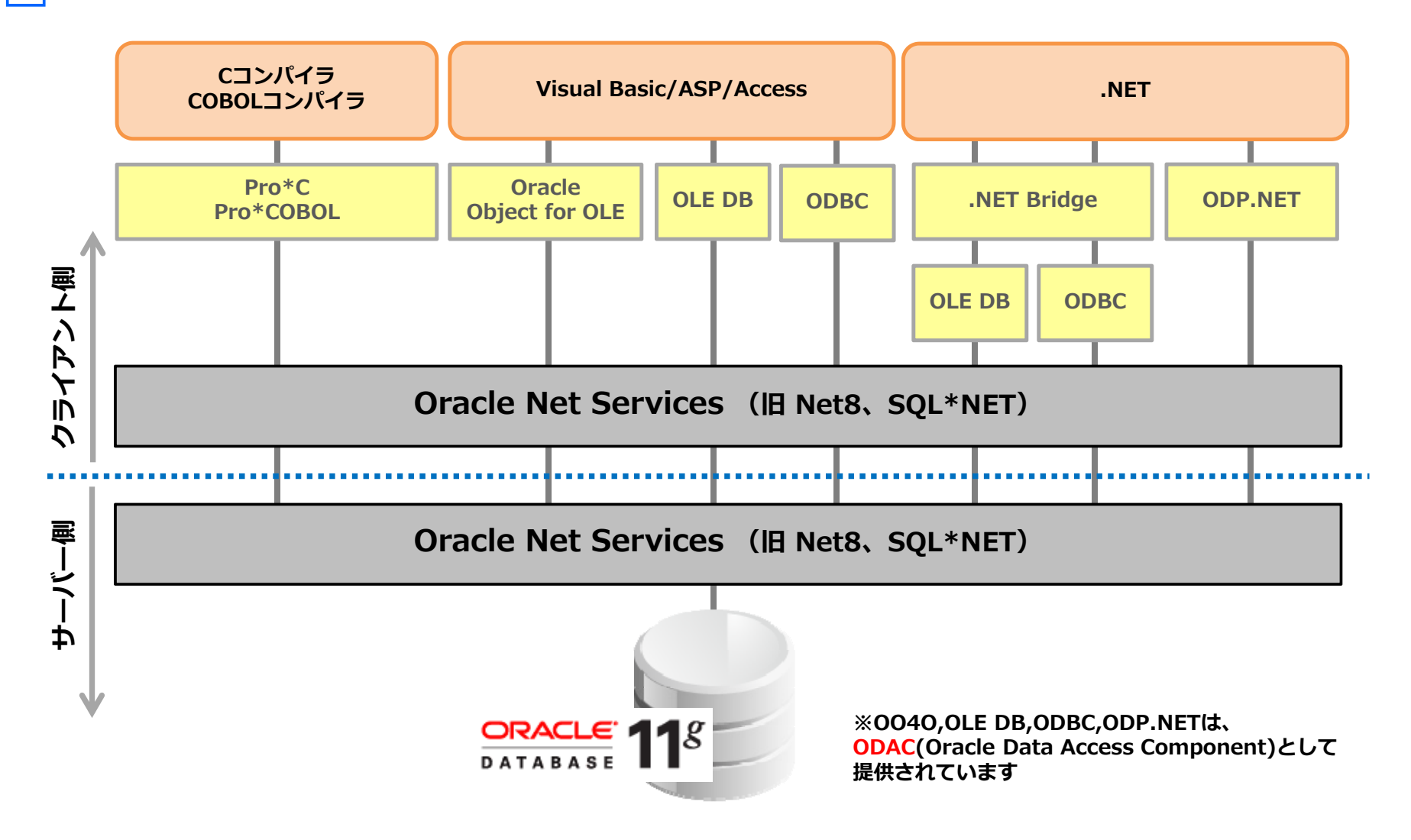

## **BDE(Borland Database Engine)の構造**

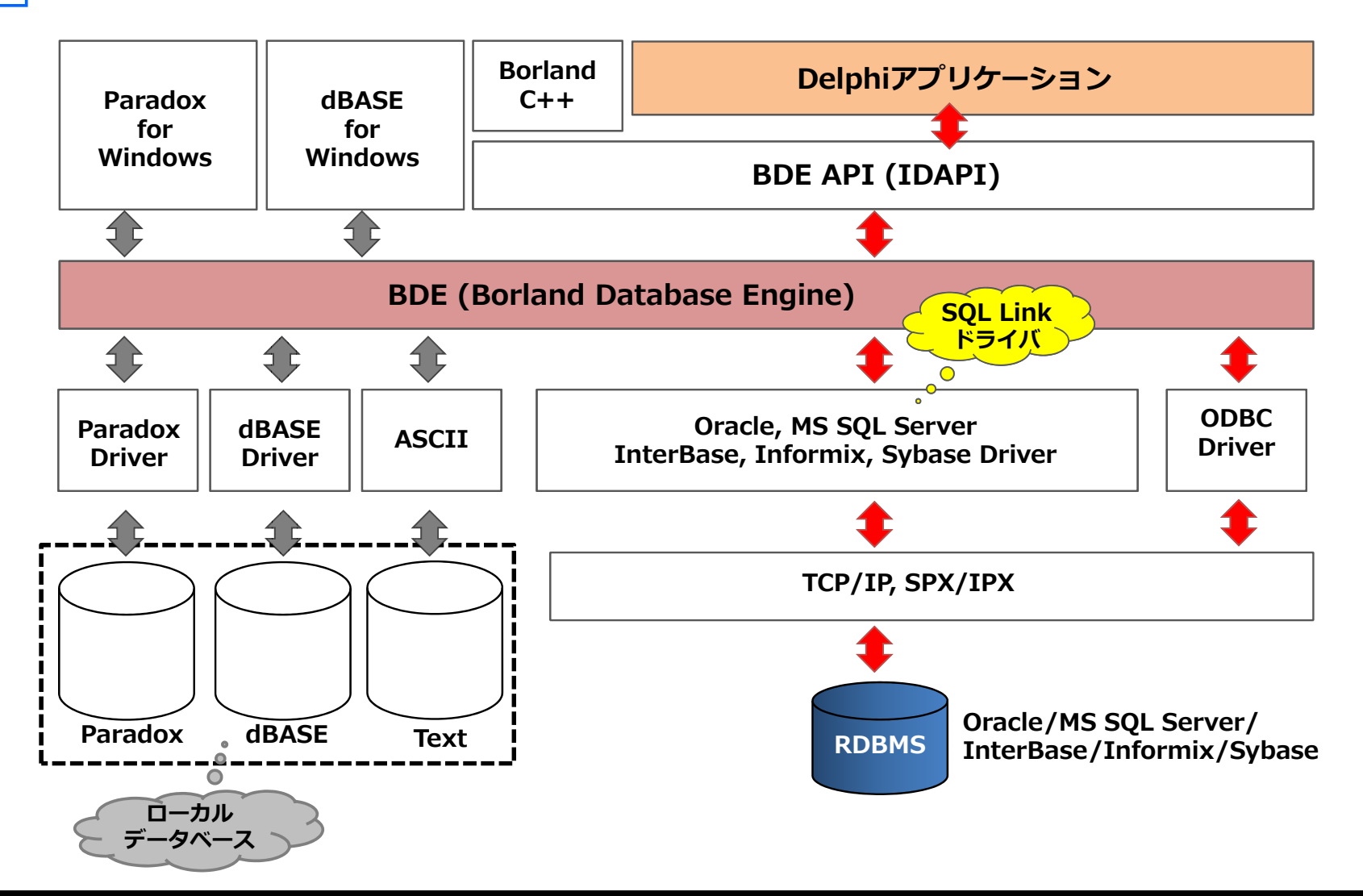

#### **BDEの現状**

- **BDEは2002年に開発・保守が終了 不具合があっても修正パッチの提供はされていない**
- $\bullet$  **BDEの最新バージョンは 5.2 Delphi 7/C++Builder 6以降、BDEのバージョンは更新されていない 現在のDelphi/C++Builder製品に付属するBDEは、あくまで過去の資産保守用**
- $\bullet$ **動作保証プラットフォームは Windows XPまで**

**Windows XP以降にリリースされたOSバージョンは動作保証がされていない(例えば、Windows Vista/7/8、Windows2003/2008 Serverなど)**

 **RAD Studio XE7ではBDEがインストールされないしかし、別途インストーラがダウンロードできます・・** http://support.embarcadero.com/jp/print/44077

#### **ネイティブ接続**

- **Delphi用OCI\*1 ラッパーコンポーネントを開発**
- **ODBC、ADO、OO4O、BDE等は⼀切不要**
- **Oracleのすべての機能が使用可能**
- **処理が高速**

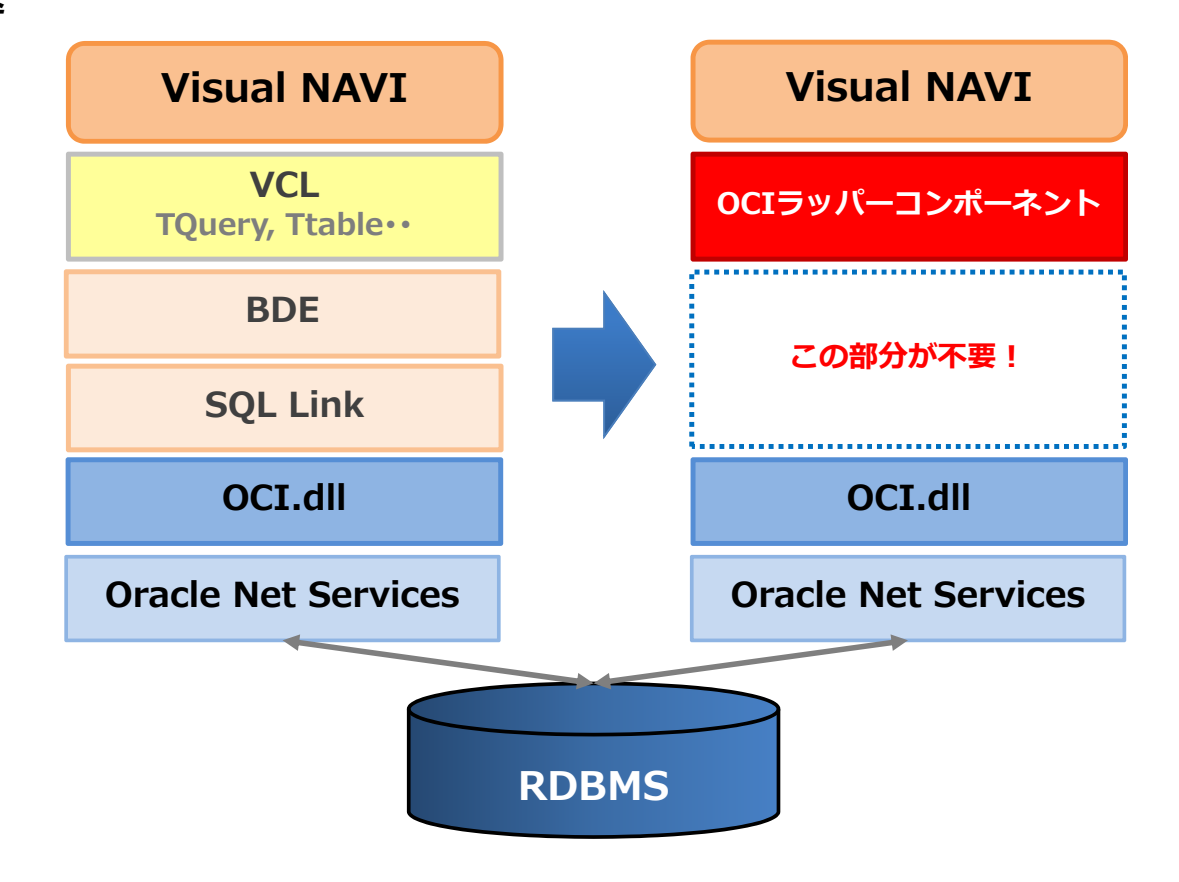

\*1 OCI(Oracle Call Interface)はOracleデータベースが提供するAPI (Application Program Interface)の1つです。

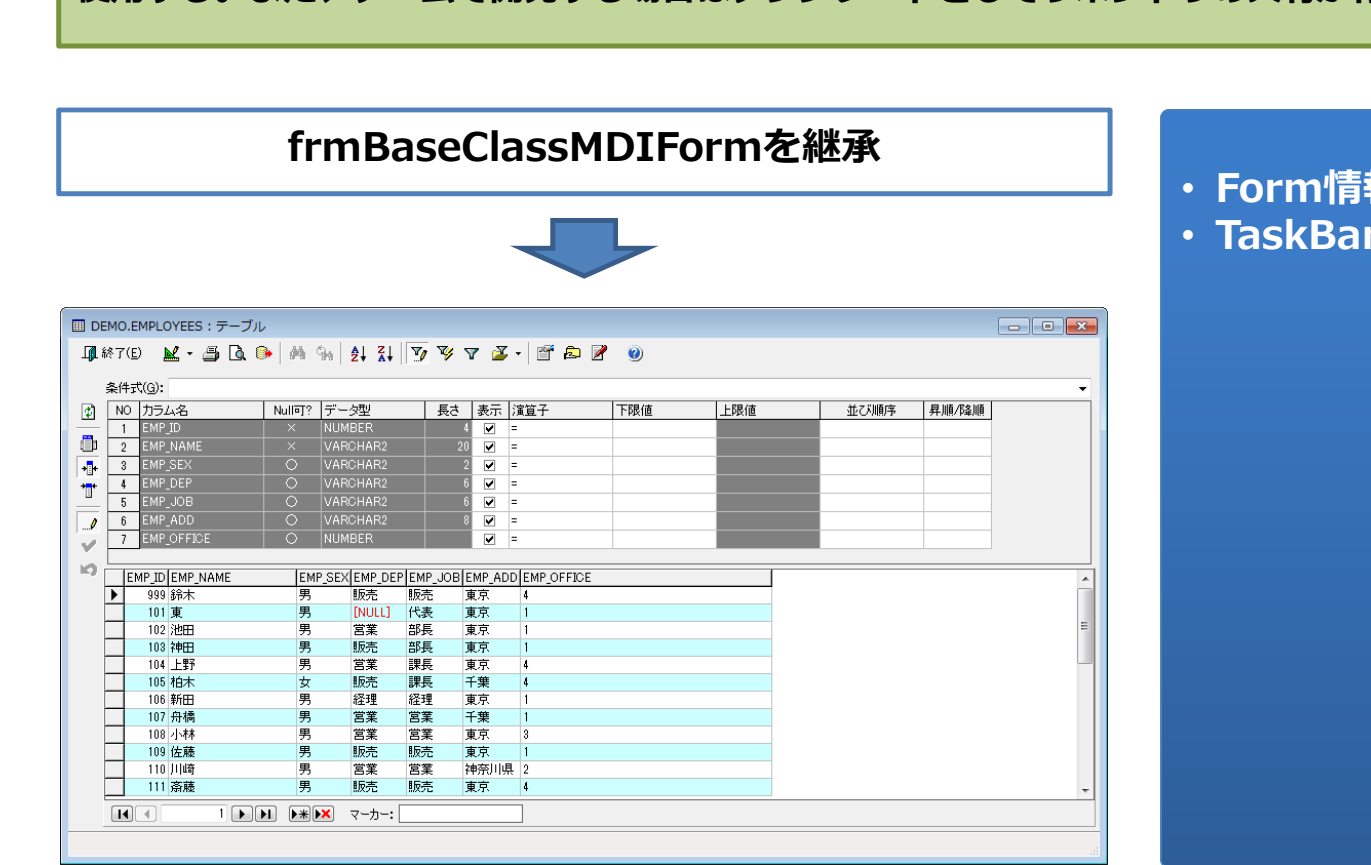

## **リポジトリとは・・?**

**Delphiのソフトウェア資産の再利用のための機能で、Form等で共通した機能を共有するのために 使用する。また、チームで開発する場合はテンプレートとしてリポジトリの共有が⾏える。**

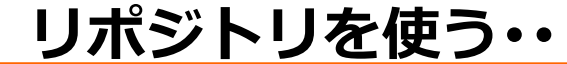

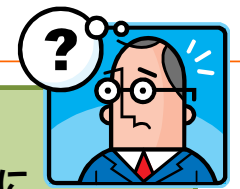

#### **Form情報の読込/保存**

 **TaskBarの追加/削除 :**

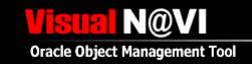

#### **Frameを使う・・**

**フレーム(Frame)とは・・?**

**Formと同じように、他のコンポーネントのコンテナ。複数のコンポーネントをまとめて配置し、部品化することができる。**

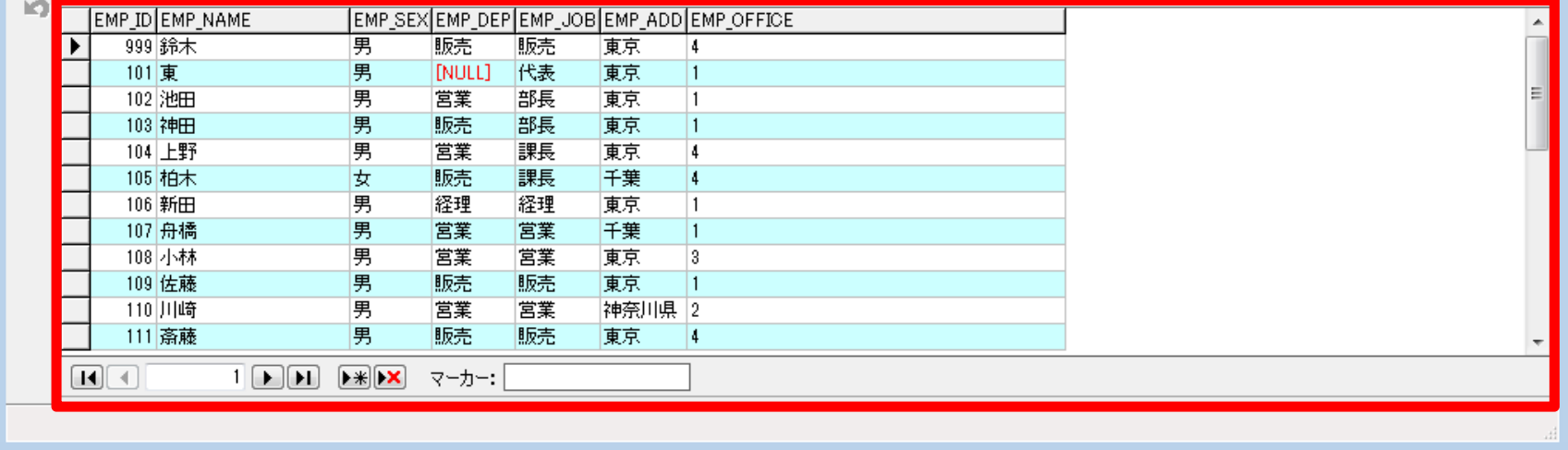

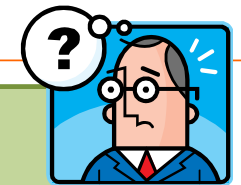

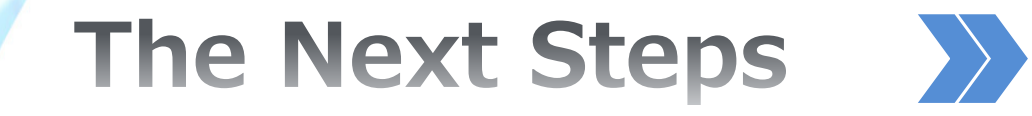

# 

**18**

Ŧ

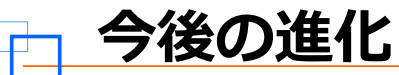

- **マルチデータベースのサポートあらゆるデータベースのサポート(Oracle、MS-SQL Server、MySQL ・・ )**
- **ソフトウェア構造の根本的な見直し ソフトウェア資産の流用と拡張性への対応**
- **各種プログラミング言語への対応 Delphi以外の言語への対応(課題は、bool、int 、string ・・ )**
- 64ビット化 **データベースも急激に32ビットから64ビットにシフトしている**
- **DataSnapによる多層化 インフラ、プラットフォームの変化に柔軟に対応**
- **マルチデバイスへの対応 Mac、スマートディバイス等の普及拡⼤に対応**
- **多言語化グローバルな開発環境への対応(英語、中国語・・)**

## **マルチデータベースのサポート**

- **FireDACがサポートする主なDBMSのサポート**
- **第⼀段としてOracle。続いてMS-SQL Server、MySQLをリリース予定**

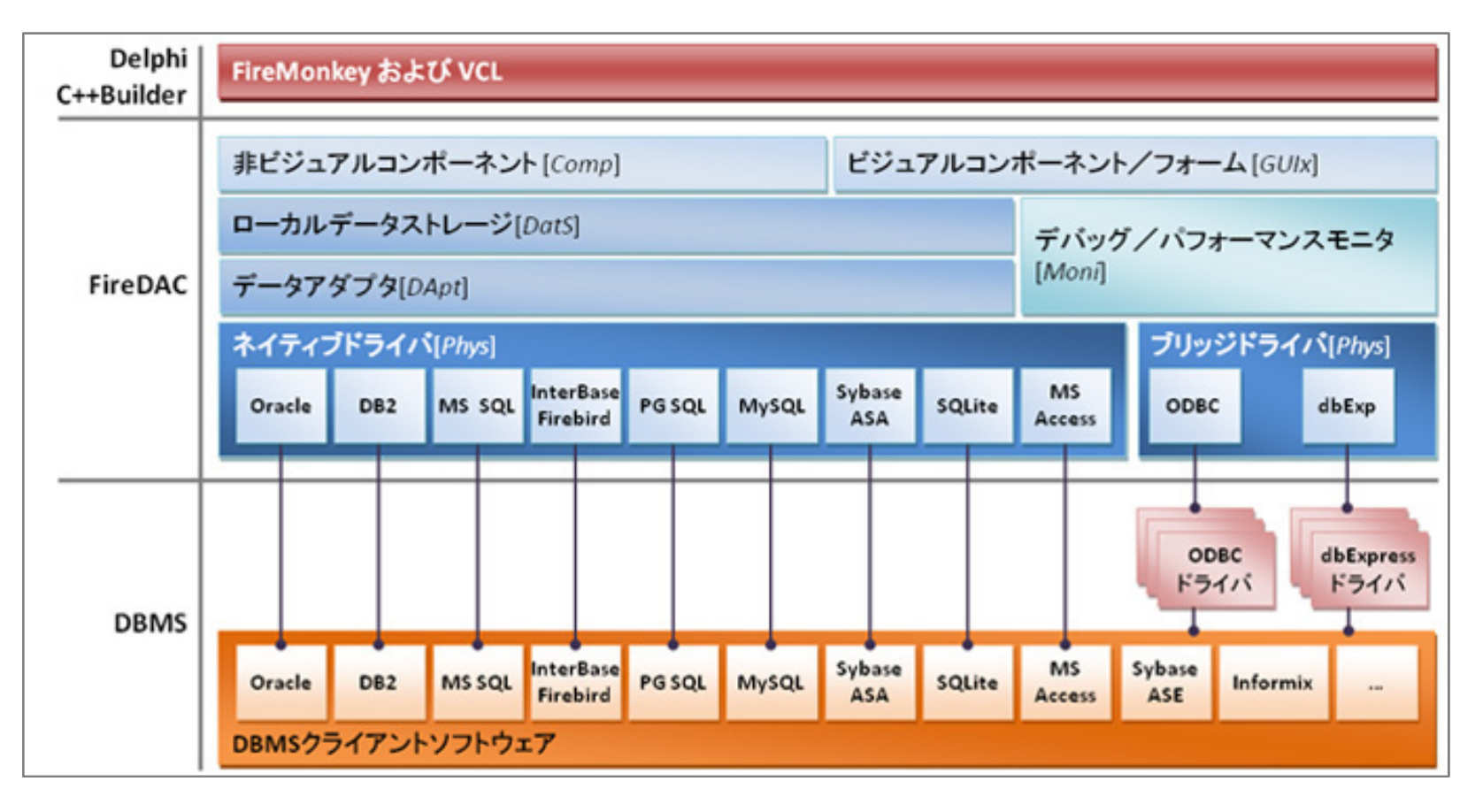

**N@VI Oracle Object Management Tool** 

## **ソフトウェア構造の根本的な⾒直し (Before)**

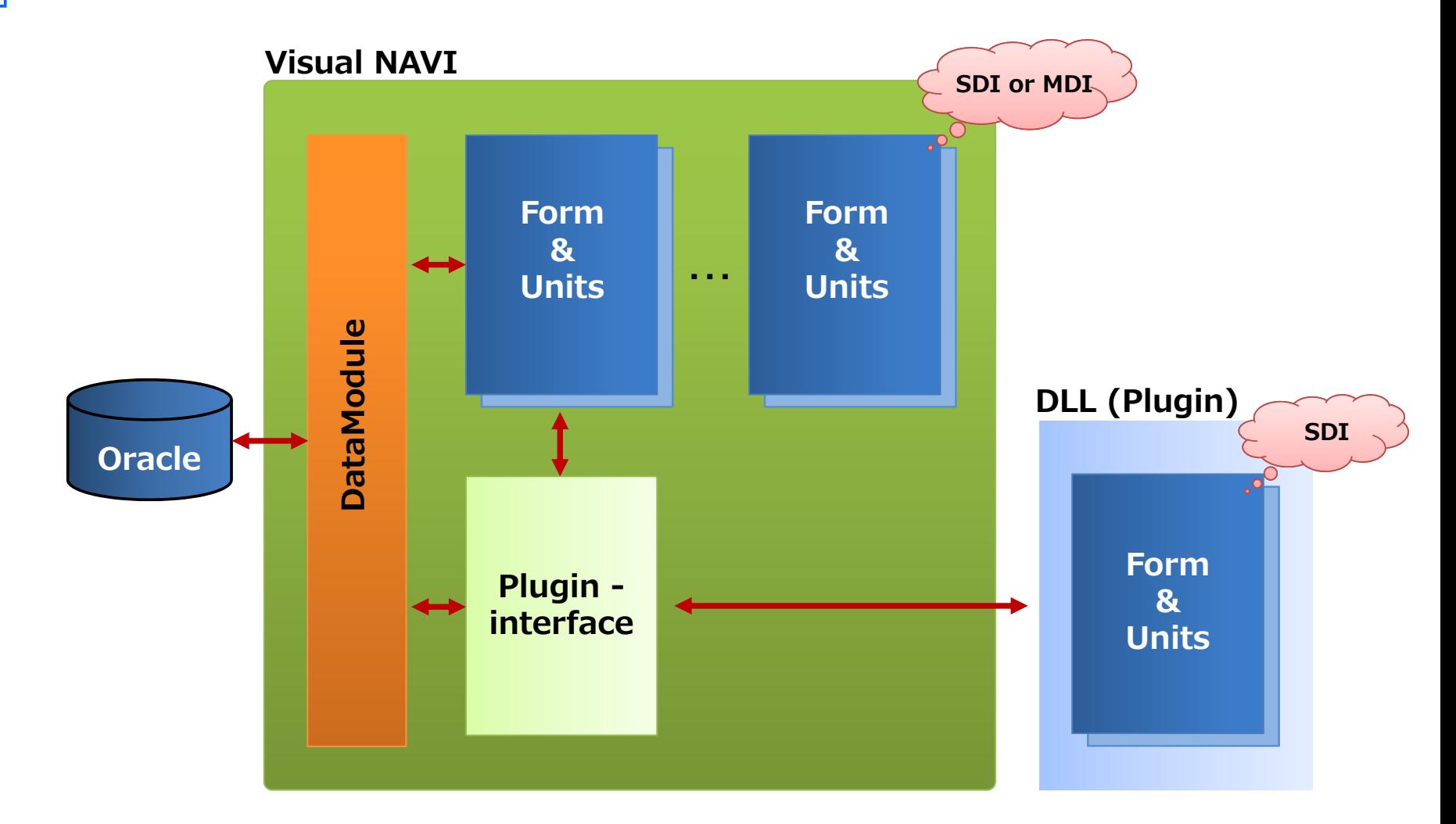

**N@VI Oracle Object Management Tool** 

## **ソフトウェア構造の根本的な⾒直し (After)**

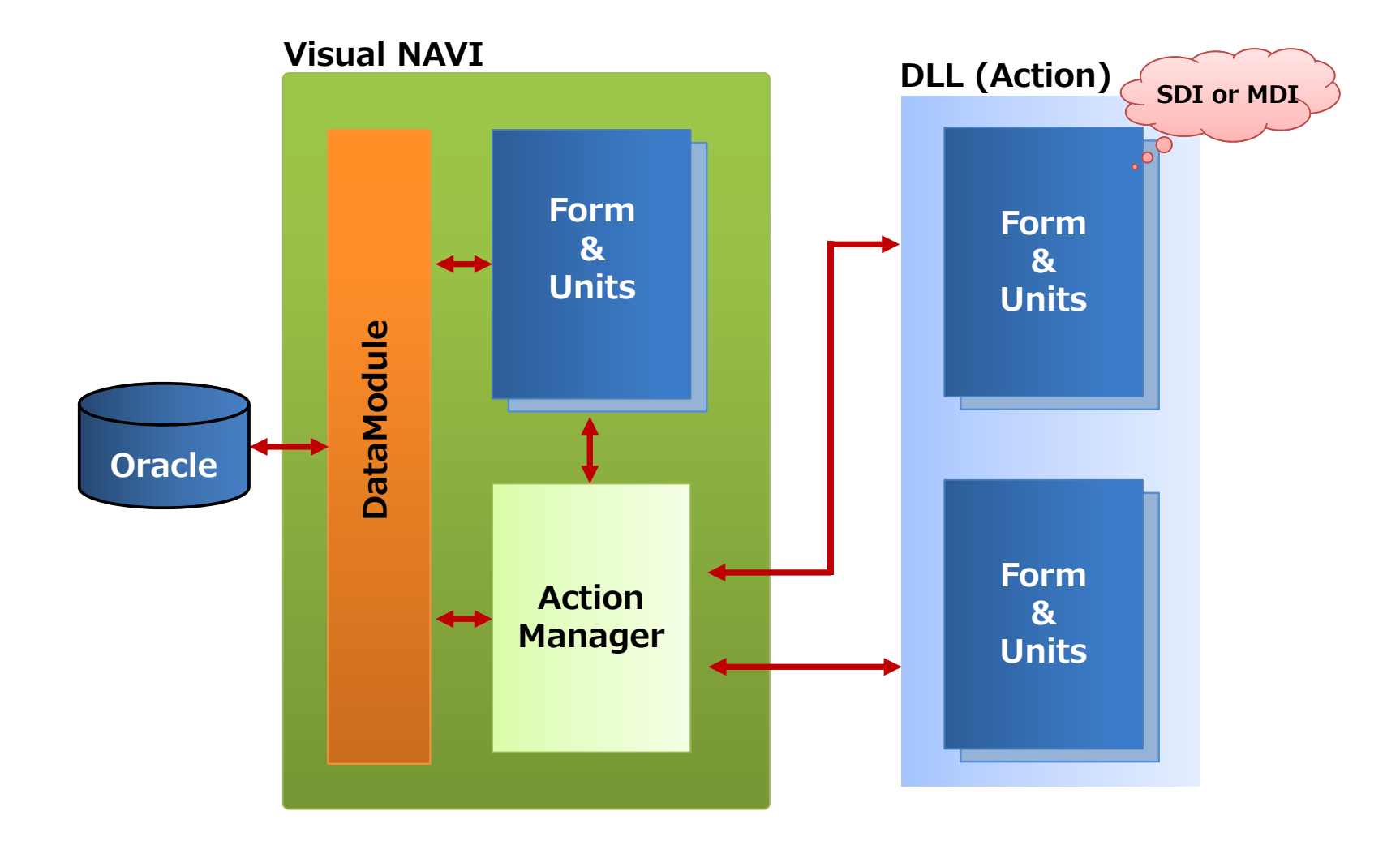

## **無謀にも・・ VCLからFireMonkey(FMX)フォームを呼び出す**

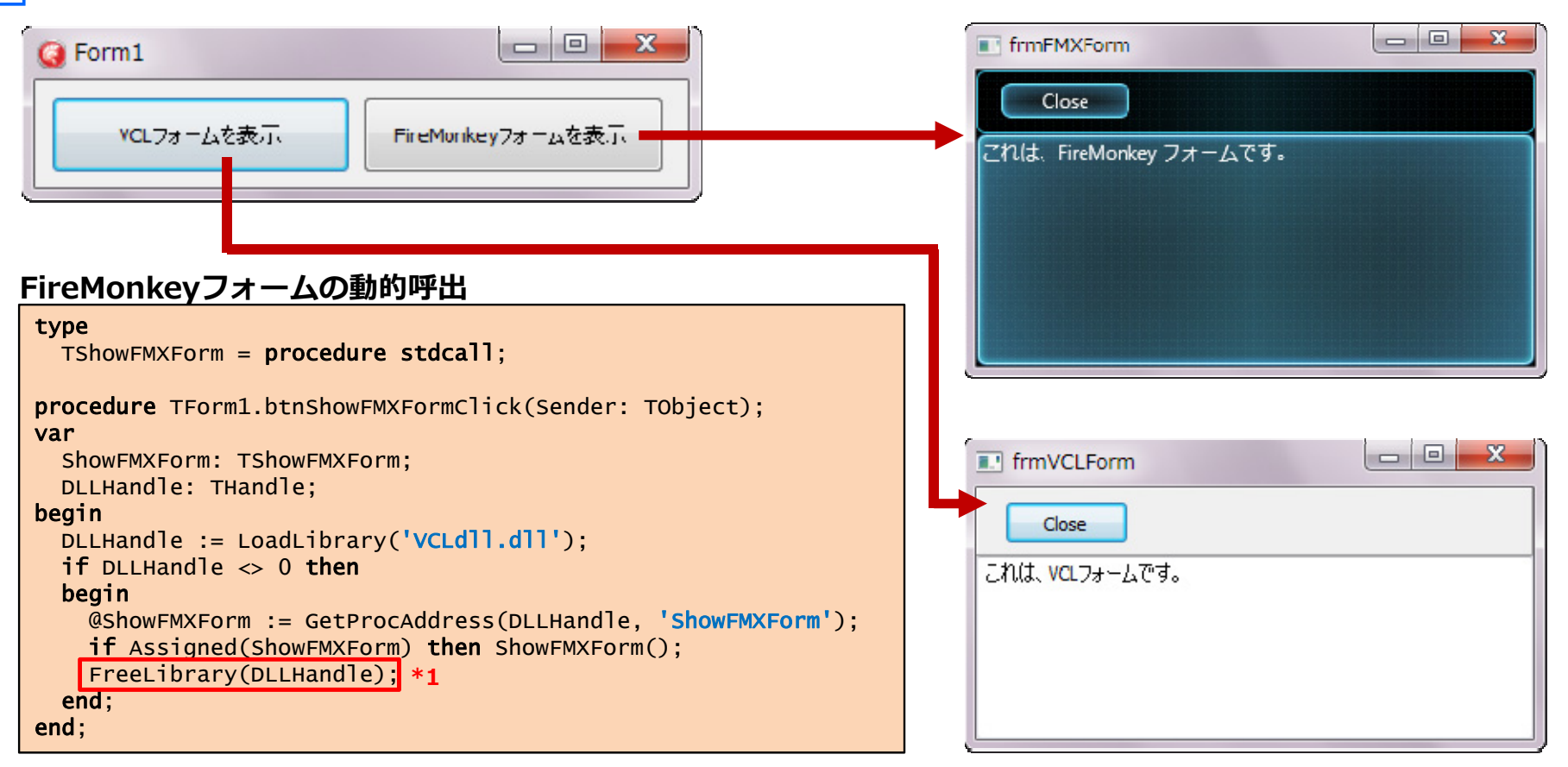

**\*1 ライブラリの解放(FreeLibrary呼出)でダンマリ状態になる。(正しく終了しない) VCL(.exe/.dll)とFireMonkey(.dll/.exe)とをアプリ内で混在させることは想定されていない。 詳細は次のQualityCentral(QC)を参照。 [DLL developed with FireMonkey crash under FireMonkey app/ VCL app after FreeLibrary to unload the DLL] http://qc.embarcadero.com/wc/qcmain.aspx?d=123874**

#### **DLL内でMDI子フォームを生成する**

#### **ポイントは・・**

**DLL内のApplicationとScreenの値を、呼出側の値と一致させる。** 

#### $\vert \hspace{.08cm} \_ \vert \hspace{.08cm} \otimes \vert \hspace{.08cm} \cdot \hspace{.08cm} \mathbf{x}$ **B** Form1 MDI Children **メインフォーム**ChildForm  $\Box$   $\Box$ ChildForm 終了  $\overline{c}$ **子フォーム**このフォームは、DLLで表示されたフォームです。 **(DLL側で生成)**

**実⾏時ライブラリを使っても実現できますが、ここではレガシィなやり⽅で実装します。作成したForm(Unit)をリポジトリとして登録しておくと、クラス継承が容易となります。**

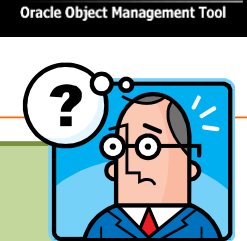

**N**<sub>@V</sub>

## **DLL内でMDI子フォームを生成する (DLL側コードの抜粋)**

#### var

```
SaveApplication: TApplication;
SaveScreen: TScreen;
```

```
procedure ShowChildForm(AApplication: TApplication; AScreen: TScreen); stdcall;
begin
  if not Assigned(SaveApplication) then
  begin
    // Tapplication・Tscreenのセーブ
    SaveApplication := Application;
    SaveScreen := Screen;
   // 親のTapplication・Tscreenをセット
   Application := AApplication;
    Screen := AScreen;
  end;
 frmChild := TfrmChild.Create(Application);
end;
initializationSaveApplication := nil;
finalization// Tapplication・Tscreenを元に戻す
  if Assigned(SaveApplication) then
 begin
   Application := SaveApplication;
    Screen := SaveScreen;
 end;
end;
```
#### **FireMonkeyの状態保存 (保存)**

**XE7からアプリケーションの状態の保存/復帰機能が追加されています。これにより、従来INIファイルで処理していたことが簡単に実現することができます。**

```
procedure TForm1.FormSaveState(Sender: TObject);
*1varBW: TBinaryWriter;
begin
 SaveState.Stream.Clear;
 // 何かが編集されたときにのみ現在の状態が保存される
 // 何も変更されていない場合は、状態がこのように削除される
  if Edit1.Text.Length > 0 then
 begin
   // ⼊⼒したテキストを Edit1 コントロールに保存する
   BW := TBinaryWriter.Create(SaveState.Stream);
   try
     BW.Write(Edit1.Text);
     BW.Write(Edit2.Text);
   finally
     BW.Free;
   end;
 end;
end;
                          *2
```

```
*1 OnSaveStateイベントに設定*2 保存するコントロールを指定する。
```
**Oracle Object Management Tool** 

N@VI

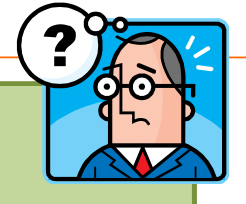

#### **FireMonkeyの状態保存 (復帰)**

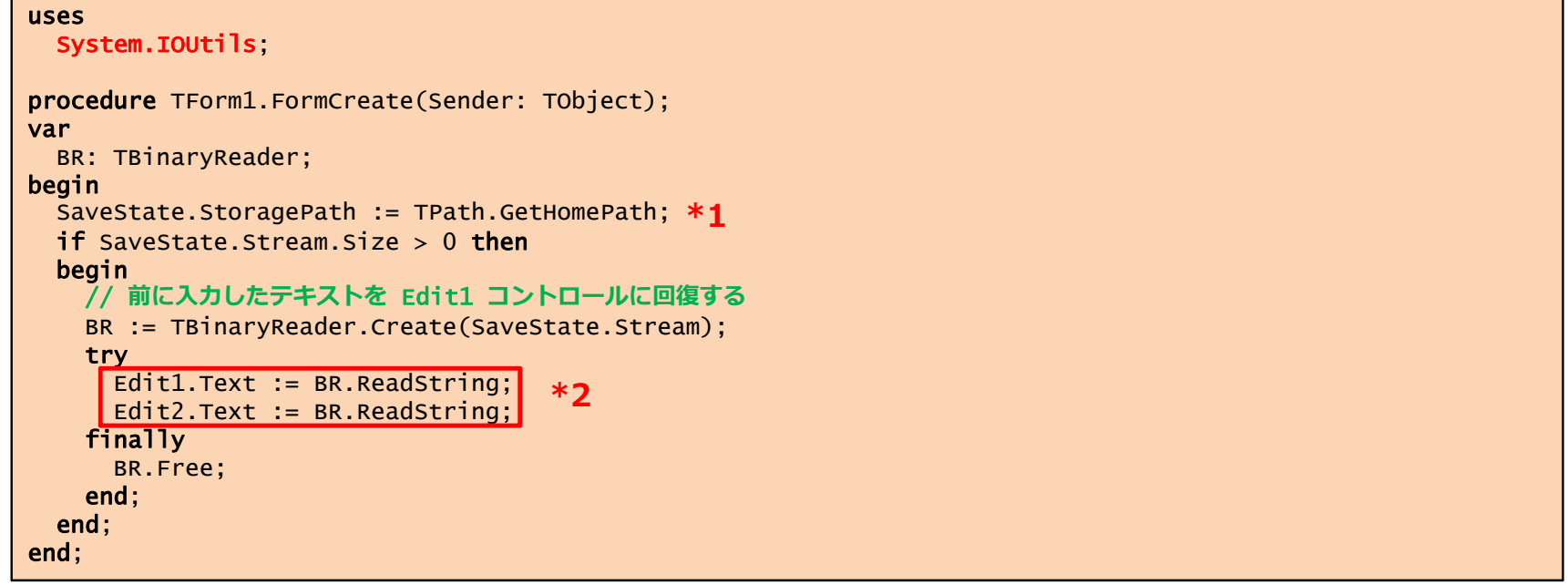

**\*1 保存先を指定。この場合はホームパス (C:¥Users¥<ユーザー名>¥AppData¥Roaming)に保存される。 \*2 読込むコントロールを指定する。**

## **FireMonkeyでクリップボードを扱う**

```
usesFMX.Platform;
// クリップボードへ文字列をコピーする
procedure ClipboardAsString(Text: String);
varClipboardService: IFMXClipboardService;
begin
 ClipboardService := 
IFMXClipboardService(TPlatformServices.Current.GetPlatformService(IFMXClipboardService));
 ClipboardService.SetClipboard(text);
end;
// クリップボードから文字列を取得する
function GetClipboardAsString: String;
varClipboardService: IFMXClipboardService;
begin
 ClipboardService := 
IFMXClipboardService(TPlatformServices.Current.GetPlatformService(IFMXClipboardService));
 Result := ClipboardService.GetClipboard.AsString;
end;
```
#### **以下を参照して下さい。**

- **TPlatformServices**: http://docwiki.embarcadero.com/Libraries/XE7/ja/FMX.Platform.TPlatformServices
- **IFMXClipboardService**: http://docwiki.embarcadero.com/Libraries/XE7/ja/FMX.Platform.IFMXClipboardService

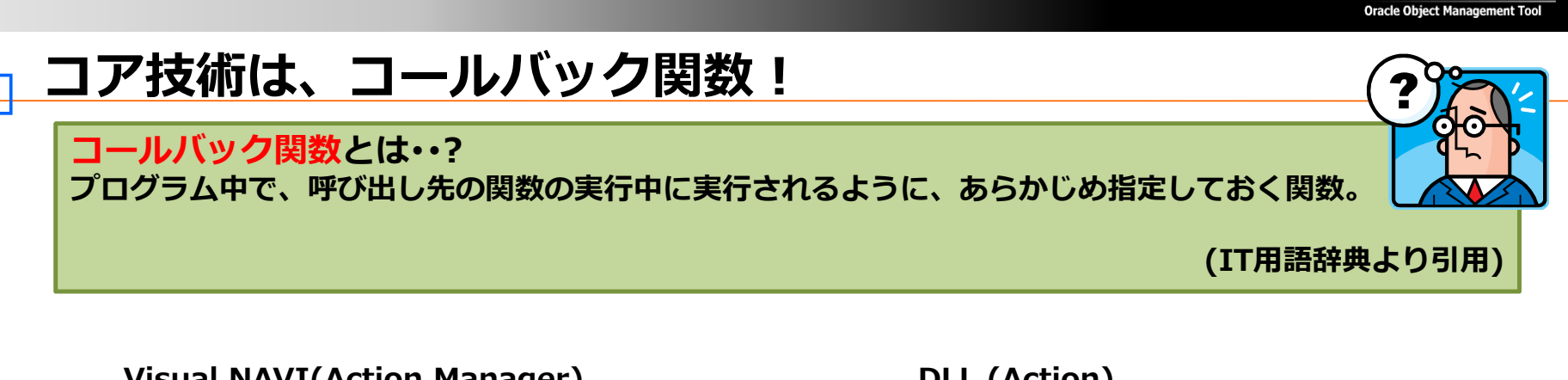

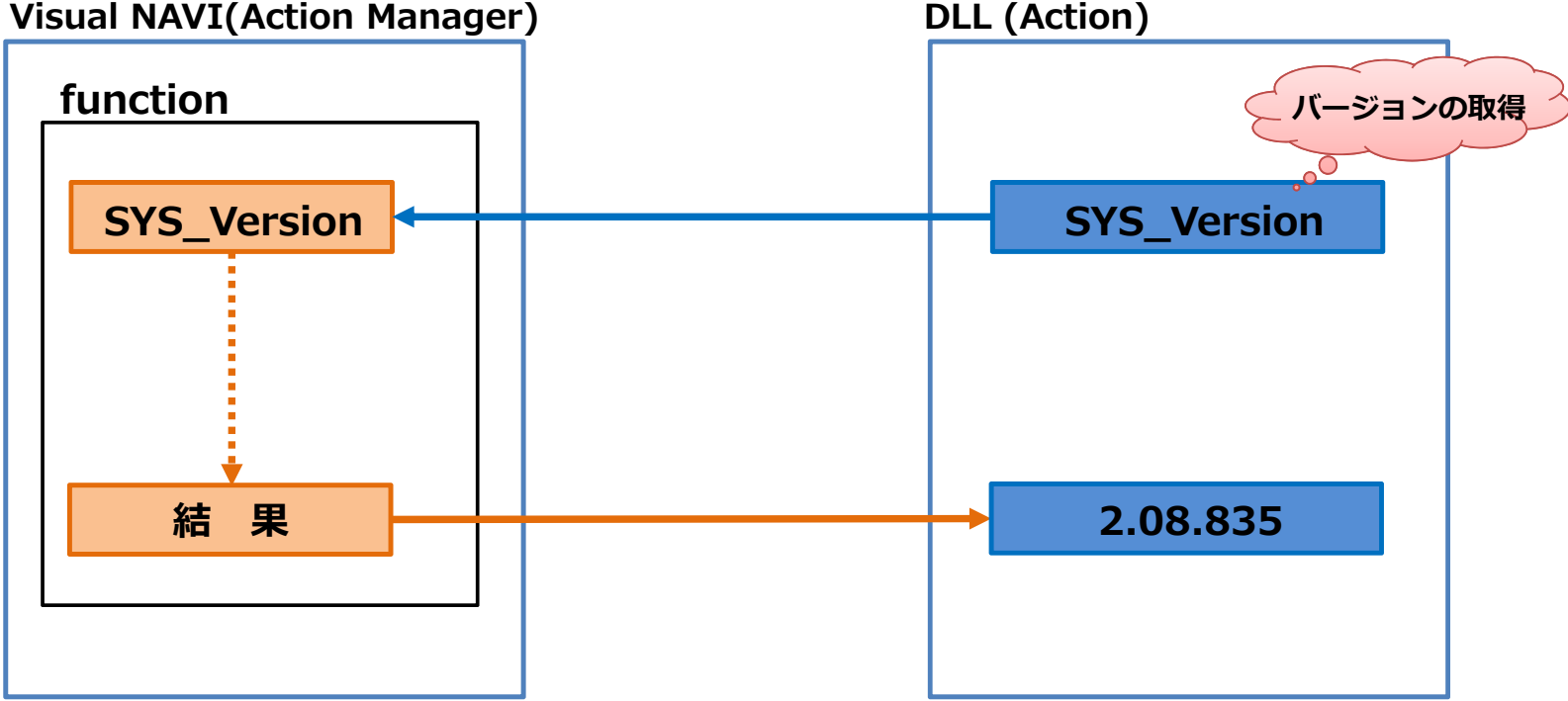

**N**<sub>@V</sub>

## **コールバック関数の体系**

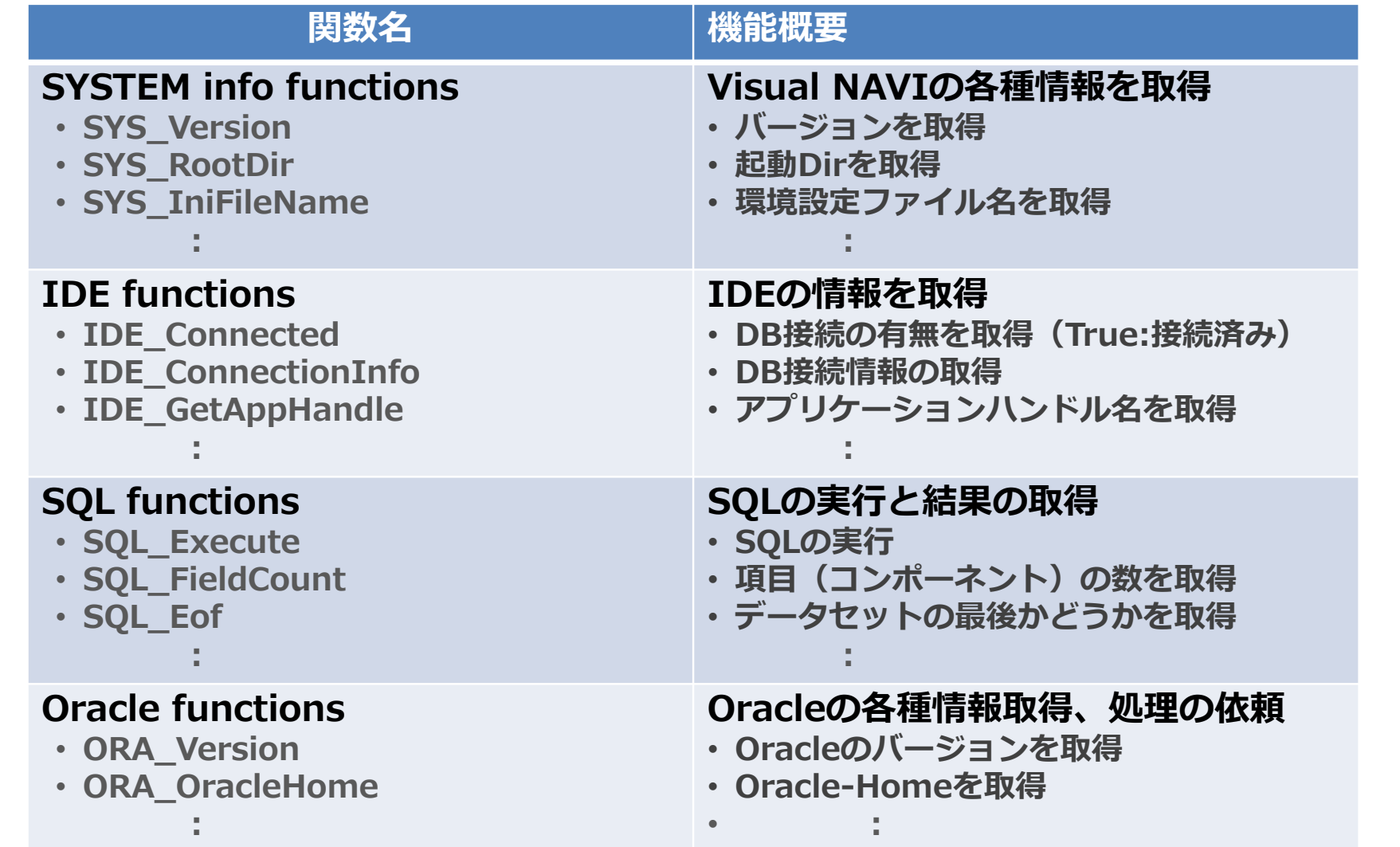

#### **コールバック関数の登録**

**DLL側で登録するコールバック関数を「RegisterCallback」手続き内で定義をします。 Visual NAVI起動時に、自動的にコールバック関数が登録される**

```
var// コールバック関数の定義
 SYS_Version : function: PwideChar; stdcall;
 SYS_RootDir : function: PwideChar; stdcall;
 ORA_Version : function: PWideChar; stdcall;
 ORA_OracleHome: function: PWideChar; stdcall;
       :// コールバック関数の登録
procedure RegisterCallback(Index: Integer; Addr: Pointer); stdcall;
begin
  case Index of
     1: @SYS_Version := Addr;
     2: @SYS_RootDir := Addr;
             :91: @ORA Version := Addr:
   92: @ORA_OracleHome := Addr;
             :end;
end;
```
#### コールバック関数の呼出

**Visual NAVI側からDLLの「OnMenuClick」を呼び出すと、DLL側で処理が実⾏される。**

```
procedure OnMenuClick(Index: Integer); stdcall;
begin
  case Index of
    1: ShowLogonInfo;
    2: ShowMessage(IntToStr(IDE_GetWindowType));
    3: IDE_CreateWindow(3, 'select * from tab', True);
    5: ShowMessage(SYS_Version);
    6: ShowMessage(SYS_RootDir);
    7: ShowMessage(ORA_Version);
 end;
```
end;

#### **実⾏例**

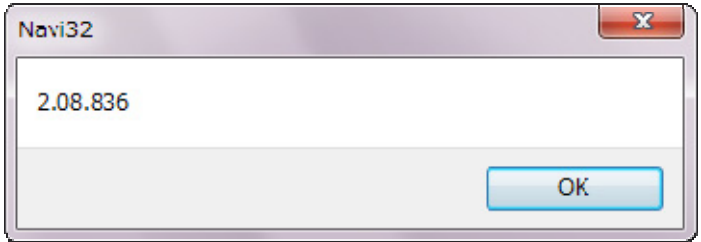

## **SQLの実行**

#### **次のソースコードは、Oracleの「データディクショナリビュー」からユーザー⼀覧を取得するものです。(赤字がコールバック関数)**

```
function GetAllUsers(UserList: TStrings): Boolean;
varSQL: TStrings;
 ErrMessage: PWideChar;
begin
  Result := False:SQL := TStringList.Create;
 try
   // SQL文の編集
    SQL.Clear;
    SQL.Add('/* Visual NAVI */ SELECT');
    SQL.Add(' DISTINCT USERNAME');
    SQL.Add('FROM');
    SQL.Add(' sys.ALL_USERS');
   SQL.Add('ORDER BY');
    SQL.Add(' USERNAME');
    // SQLの実⾏
    if (SQL_Execute(PWideChar(SQL.Text), ErrMessage) = 0) then
    begin
     // Itemsをクリア
     UserList.Clear;
     // ユーザー名をUserListに溜め込む
      while not SQL_Eof do
      begin
       UserList.Add(SQL_Field(0));
        SQL_Next;
     end;
     Result := True;
    endelse
IDE_OutputEvents(2, 'ユーザ⼀⼀覧取得(SELECT)', ErrMessage);
  finally
    FreeAndNil(SQL);
  end;
end;
```
## **Visual NAVI のSQLエディタを起動・実⾏する**

**Visual NAVI側から呼ばれた「OnMenuClick」内で、コールバック関数を実⾏する。**

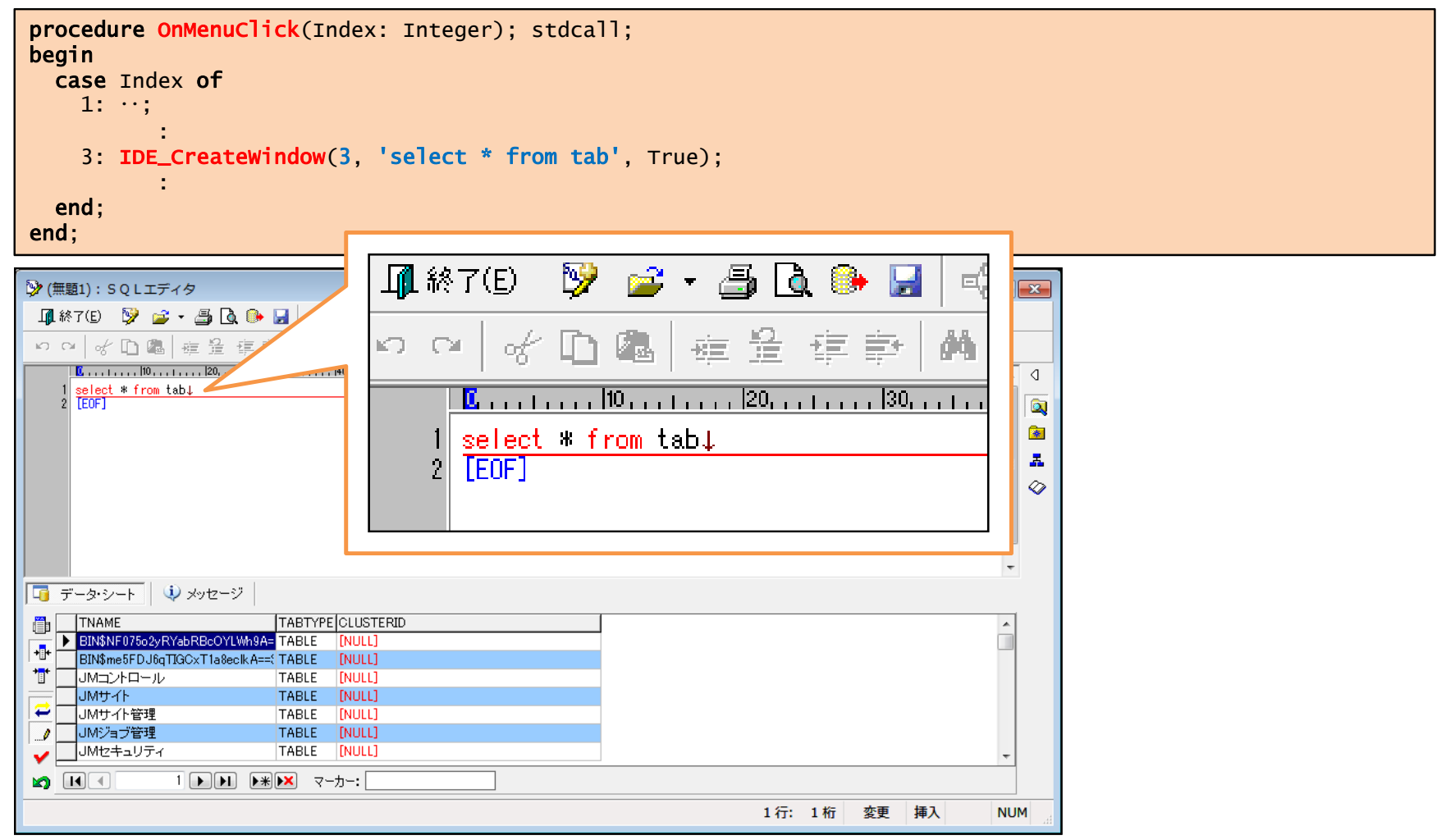

#### **パイプを使ってメッセージを横取りする!**

**パイプ(pipe) とは・・?** あるプログラムの出力を別のプログラムの入力に引き渡す機能。 DBツールにはコマンドラインで実行されるものが多く、ツールが標準出力するメッセージを **インターセプト(intercept)します。**

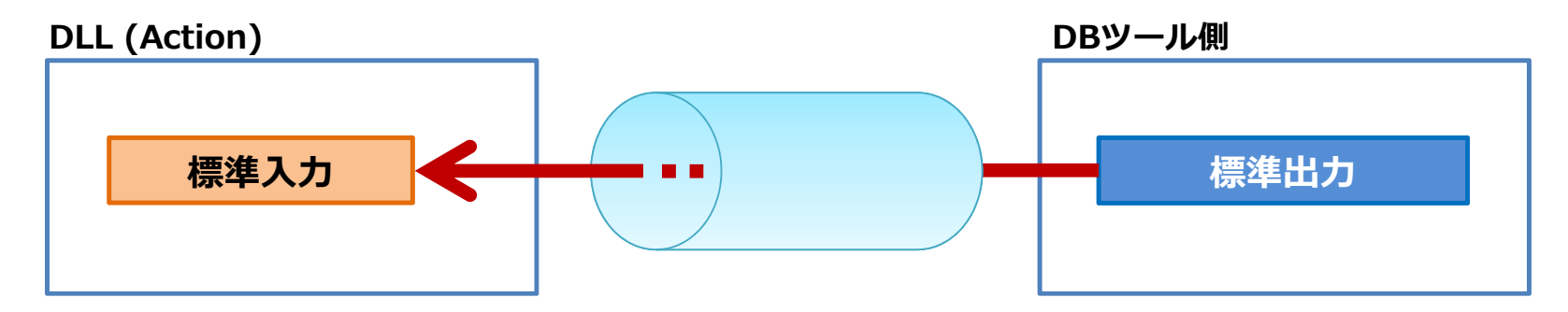

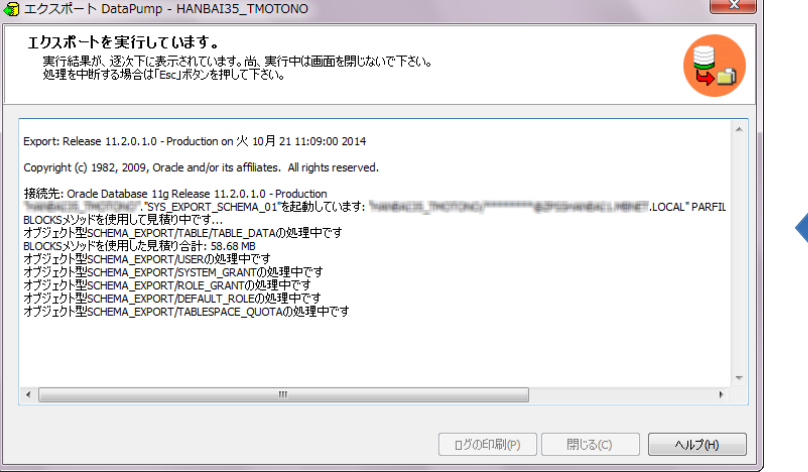

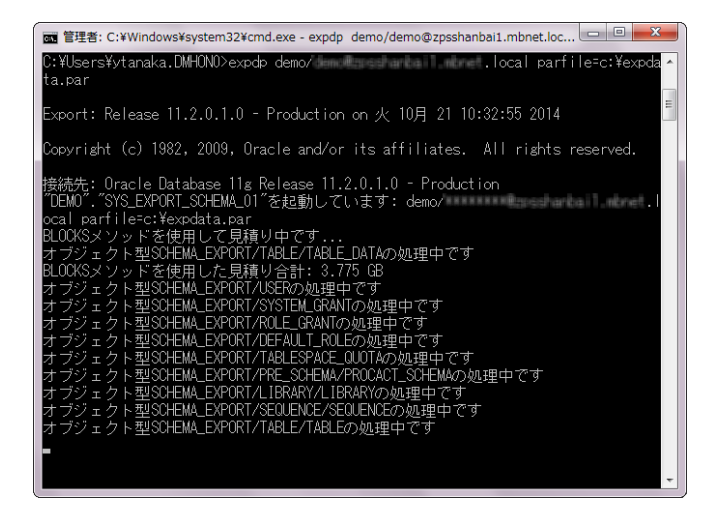

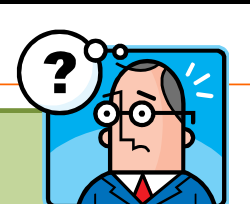

**N**<sub>@V</sub> **Oracle Object Management Tool** 

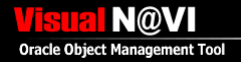

## **デモ**

- **DLL内でMDI子フォームを生成する**
- **コールバック関数を使う**
- **VCLからFireMonkey(FMX)フォームを呼び出す**

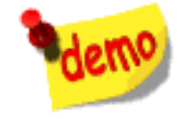

# **ご清聴 ありがとうございました**

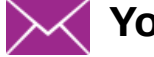

**Yoshiki.tanaka-avsoft@nifty.com**